# 功能说明

# 项目名称:卫星导航软件接收机(SatRecv)

当前版本:2.1.1

最后修改时间:<2014-01-15>

作者联系方法: < 金天 (jintian@buaa.edu.cn) >

北京航空航天大学

| 修订版本号              | 修订日期             | 修订描述        | 作者 |
|--------------------|------------------|-------------|----|
| V2 0 1             | 2011-05-01       | 建立基本文件      | 金天 |
| V <sub>2</sub> 0 2 | $2011 - 10 - 15$ | 增加组合导航部分内容  | 金天 |
| V2.1.1             | 2014-01-15       | 增加多卫星导航系统支持 | 金天 |

修订记录

目 录

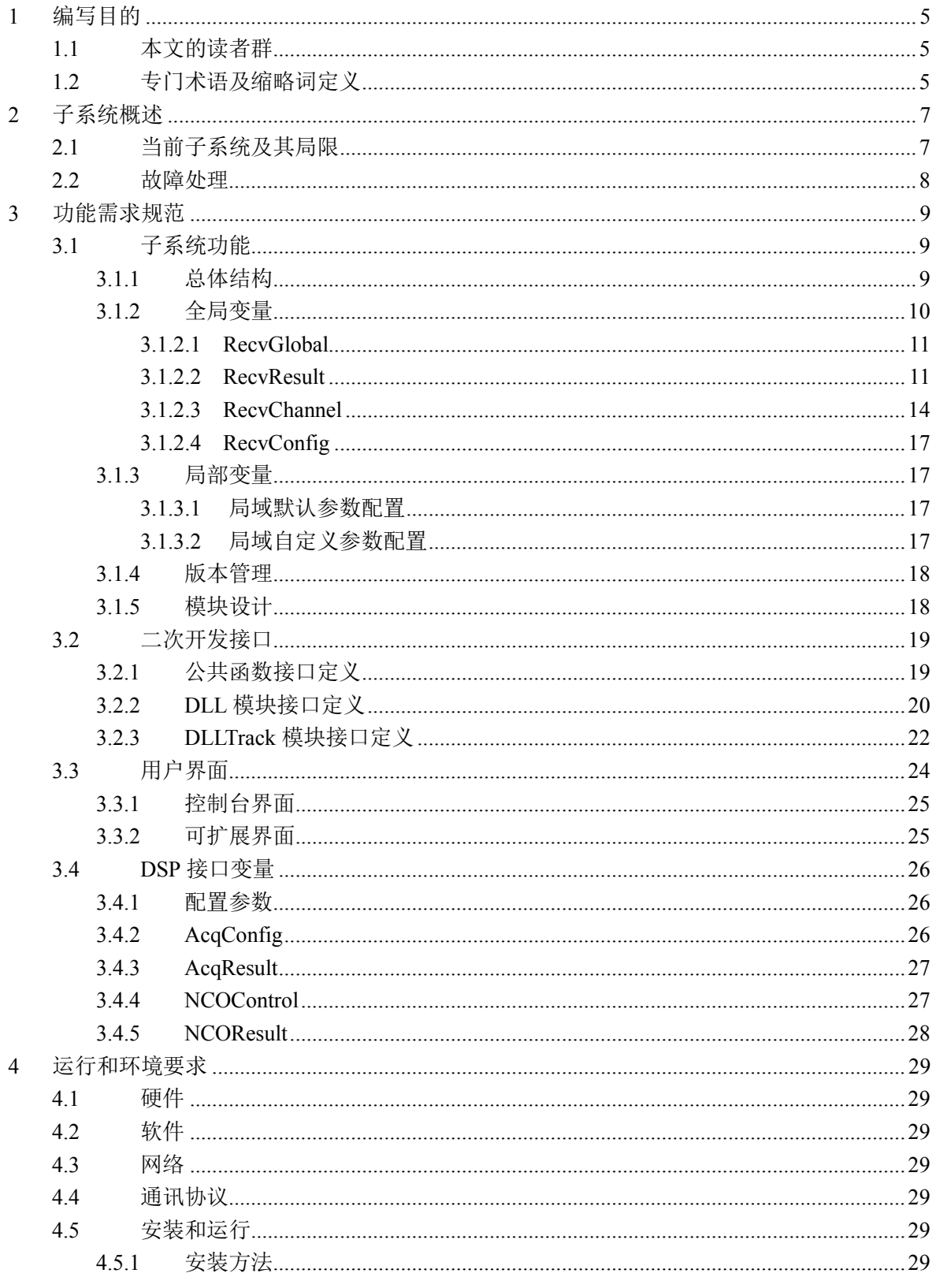

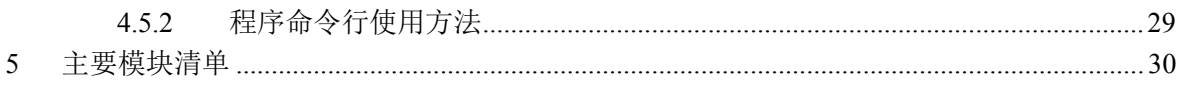

# <span id="page-4-0"></span>1 编写目的

本文介绍了通用卫星导航软件接收机的平台构架的设计实现方法。

## <span id="page-4-1"></span>1.1 本文的读者群

开发人员

# <span id="page-4-2"></span>1.2 专门术语及缩略词定义

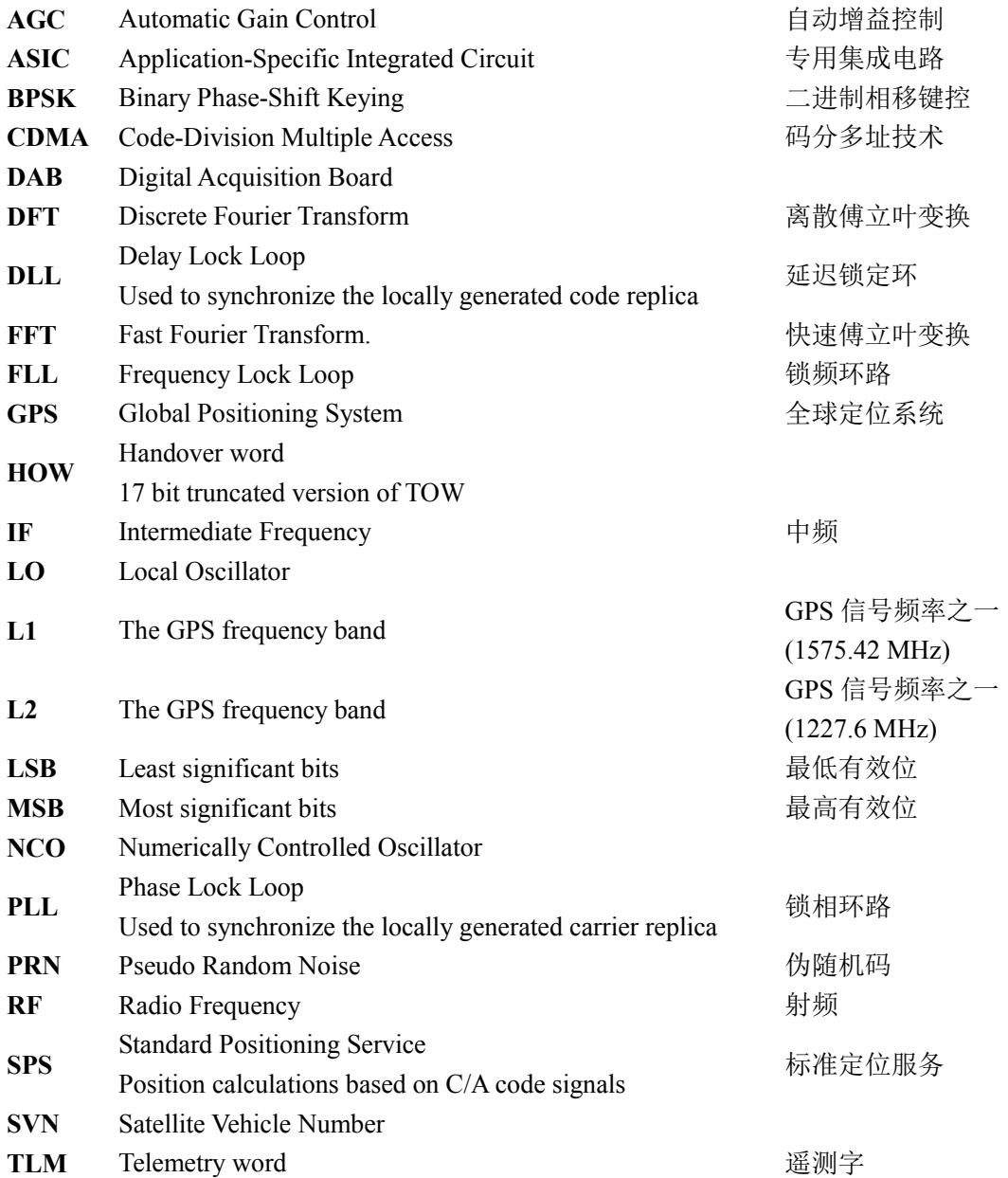

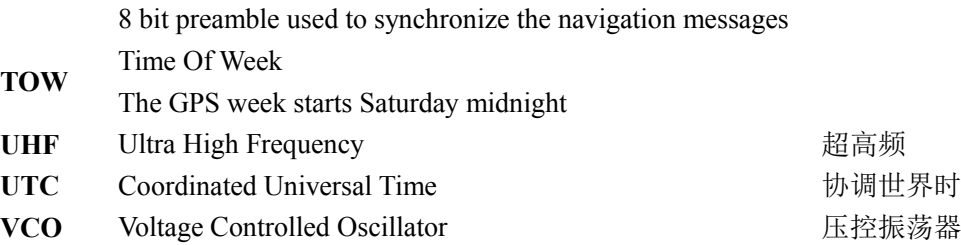

# <span id="page-6-0"></span>2 子系统概述

## <span id="page-6-1"></span>2.1 当前子系统及其局限

现有的软件接收机(GPSRecv)核心部分于 2006 年年底开发,主要针对 GPS 软 件接收机进行的设计实现,通过 4~5 年的实际实验验证,已经具备了常用接收机的 基本功能。但总体而言还存在以下几个方面的问题:

a) 总体结构基于标准 GPS 接收机设计, 缺乏扩展性

现有软件接收机的设计基于一个标准的 GPS 信号处理流程, 在设计的过程中没 有考虑高灵敏度、高动态、多系统等一些扩展应用可能需要的功能。从而导致在其后 设计的高灵敏度、多系统接收机都需要对程序结构进行修改以后才能够正常运行,且 修改的版本无法融入到现有的接收机代码中。

b) 接收机的一些核心模块和参数无法修改

由于在现有版本中的部分模块和流程已经在体系结构中固定,对于一些扩展的应 用无法完成对单独功能的修改。完成代码修改的人必须对整个系统结构和一部分代码 完全了解以后才能够开展。由于入门时间较长,对软件接收机的修改需要较长的时间, 导致一些研究进展相对困难。

c) 缺少完全自定义的可配置性

目前系统的可配置主要由核心框架读取和存储,各个扩展模块缺少自己的配置功 能。虽然各个模块可以自行设计可扩展配置功能,但这种方法会导致整个系统中有两 套可配置系统,反而增加了系统复杂性。

d) 缺少严格的程序版本管理和兼容机制

目前系统采用统一的版本编号,这种方法对于统一各个模块接口比较有意义,但 也引入的版本控制不统一的问题。如果当接收机结构的代码进行修改以后,所有模块 需要重新编译,无法在原来的接收机继续运行。

针对上述问题,新一代的软件接收机框架将所有功能模块都统一成为处理模块结 构(类似 MS DirectX 系统中的 Filter 结构),采用 C 接口和 dll 扩展的方式(MS DirectX 系统采样 COM 接口,通用性好但效率低)实现统一的调度和执行。所有模块的调度 频率为接收机系统更新率,跟踪模块可以细分为子跟踪模块实现 1000Hz 的更新率。

同时,各个处理模块将统一具备可扩展配置功能和版本控制功能(提供两组公共 函数),使用全局的变量在各个模块中传递参数。各个模块还可以设置自己的局部参 数存储区域,实现与其他指定模块的参数传递。

### <span id="page-7-0"></span>2.2 故障处理

(无)

# <span id="page-8-0"></span>3 功能需求规范

## <span id="page-8-1"></span>3.1 子系统功能

### <span id="page-8-2"></span>3.1.1 总体结构

软件接收机预计将包括9种常见的处理模块类型(初始化模块、数据采集模块、 捕获模块、跟踪模块、同步模块、解码模块、伪距计算模块、定位模块和扩展模块), 预计实现一个基本的卫星导航软件接收机至少需要 17 个具体的处理模块。

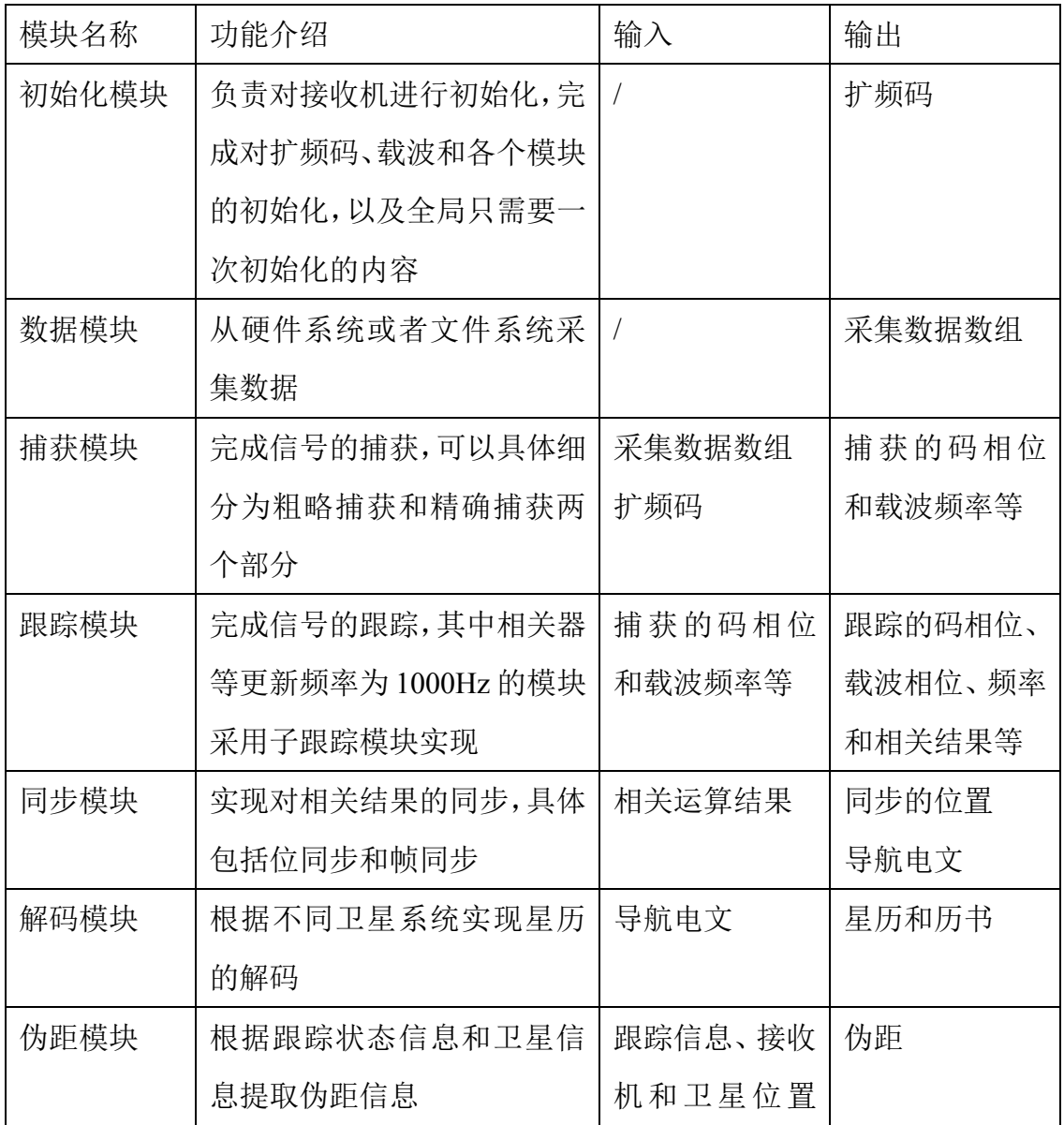

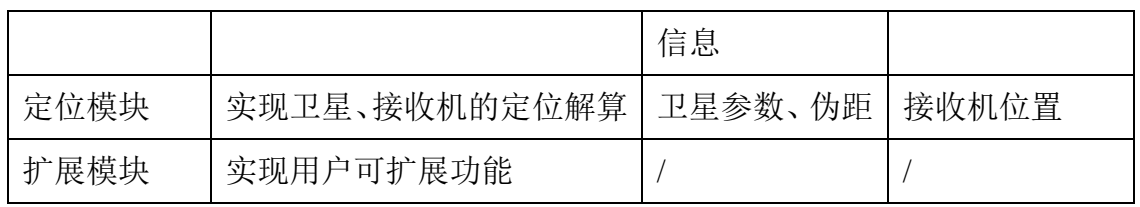

其主要流程图如下,

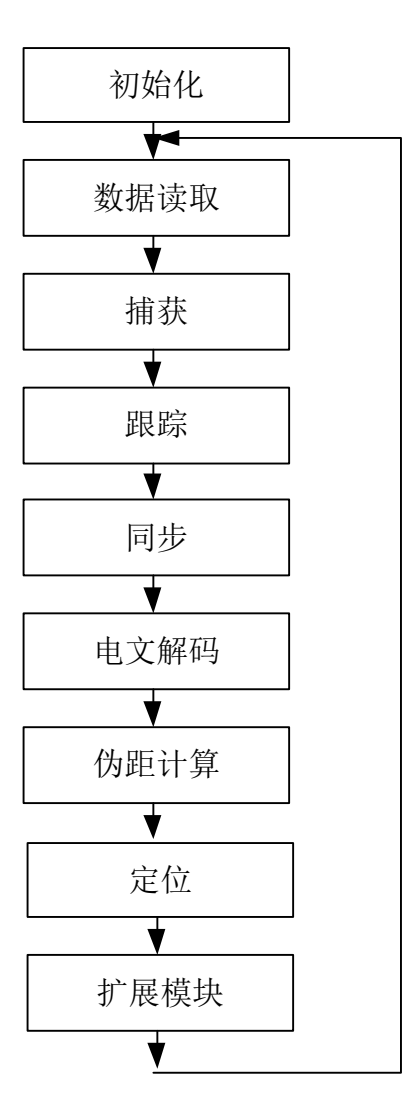

## <span id="page-9-0"></span>3.1.2 全局变量

全局变量由 struct RecvGlobal 表示,涵盖所有全局变量的结构体。具体包括全局 接收机变量、全局通道变量和全局配置参数变量三个部分的变量内容。

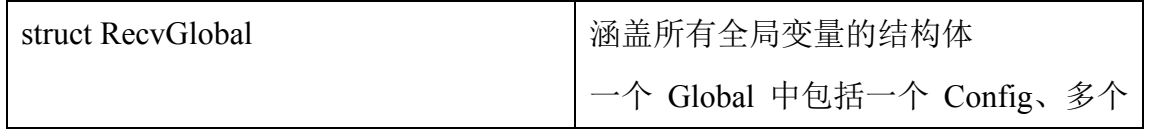

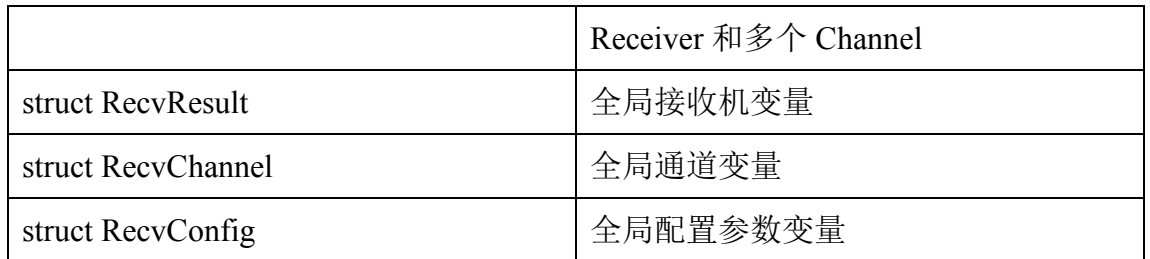

#### <span id="page-10-0"></span>3.1.2.1 RecvGlobal

int iVersionMajor1, iVersionMajor2; int iVersionMinor1, iVersionMinor2; int iSysCount, iChannelCount; int iTick, iBlockSize; struct RecvResult\* pRecvResult; // 接收机系统数量 struct RecvChannel\* pRecvChannel; // 接收机通道数量 struct RecvConfig pRecvConfig; // 配置参数数量

#### <span id="page-10-1"></span>3.1.2.2 RecvResult

pRecvResult[iSysCount]表示多个系统的接收机状态,有关公共状态信息放入 global 结构体中。

使用枚举类型 enum SATFORMAT 表示卫星导航系统的类别,使用结构体 struct NAVFORMAT 表示卫星导航信号体制。

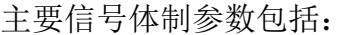

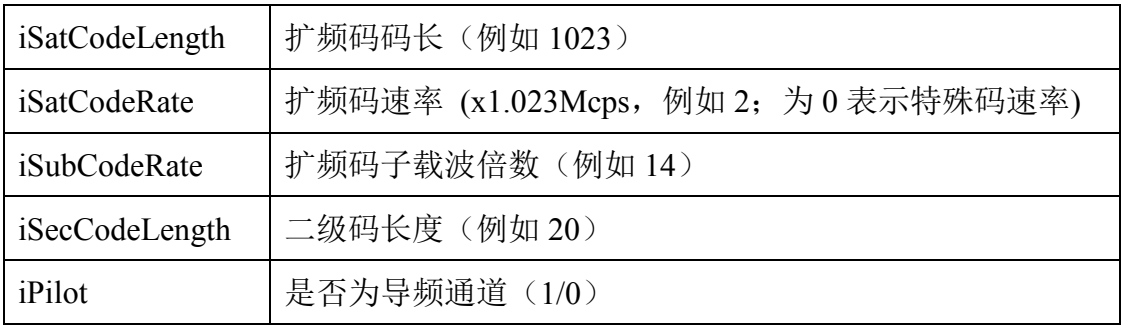

#### 一些目前常用的信号体制包括:

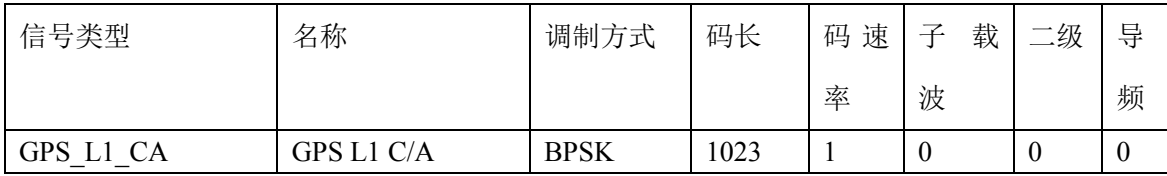

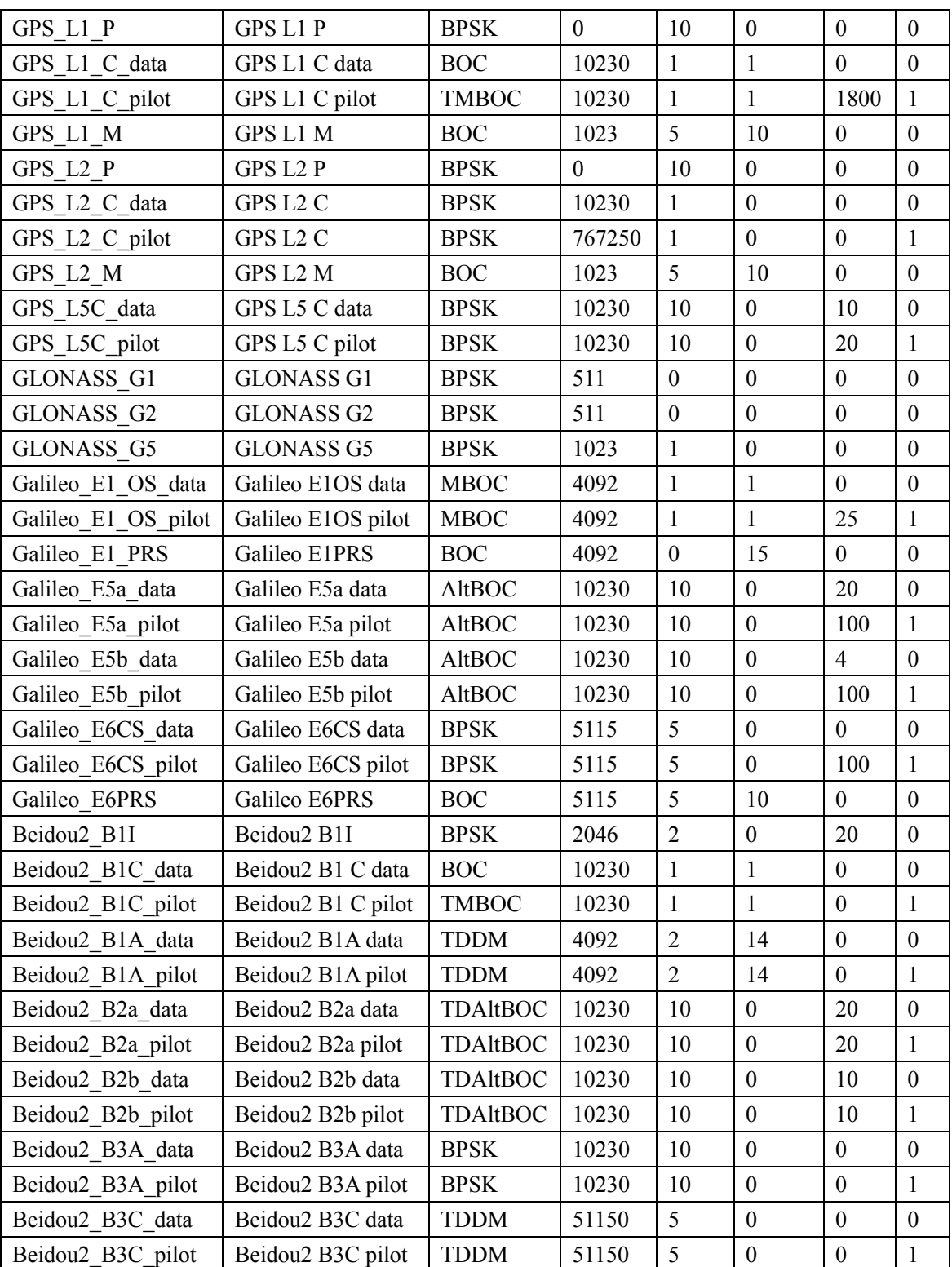

使用 char\* data\_packed; char\* data\_unpacked 分别支持多通道的数据采集功能。

使用 char\*\* code\_packed; char\*\* code\_unpacked,分别支持多个卫星导航系统的 不同卫星的扩频码。

具体通道变量包括:

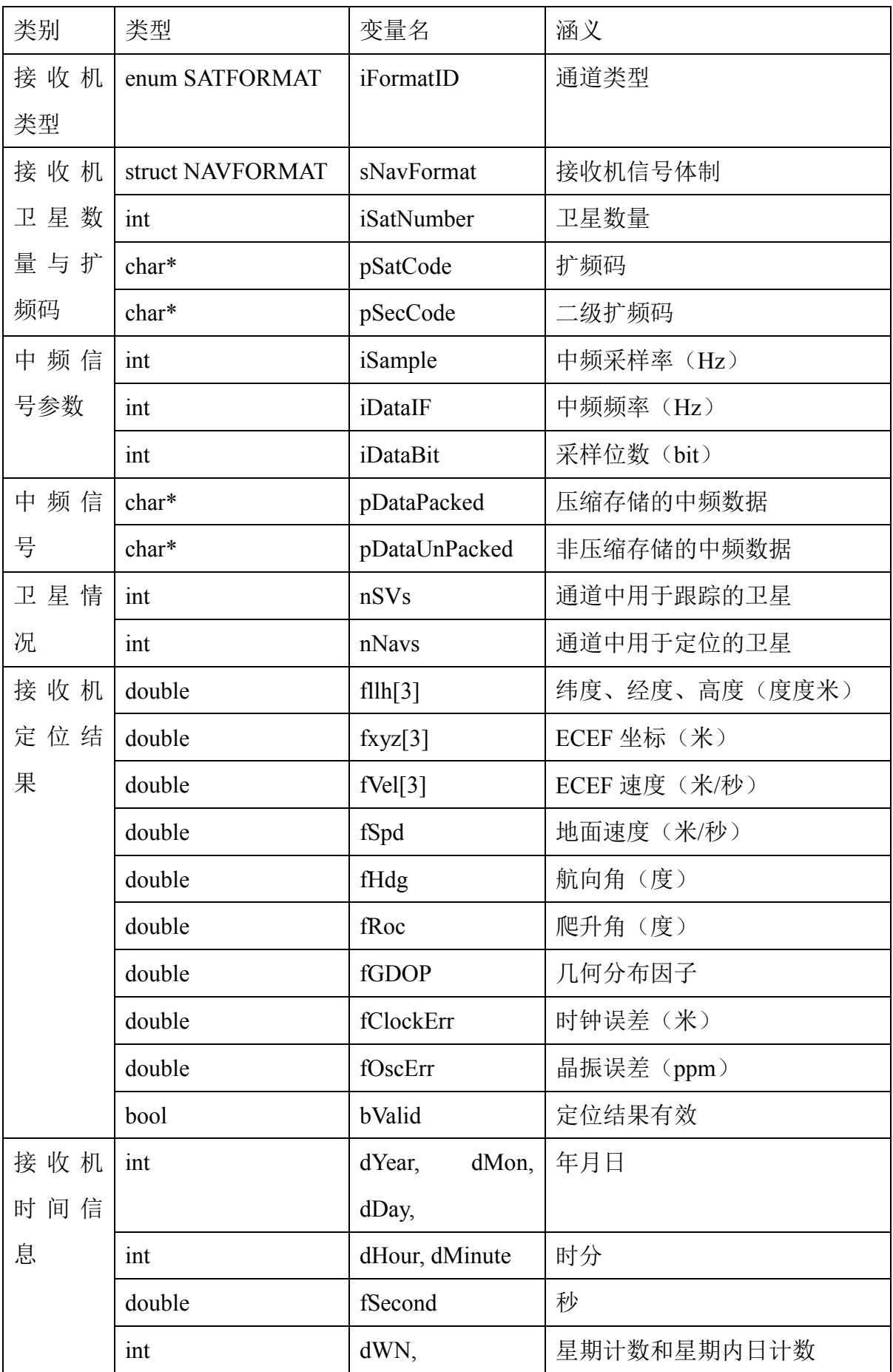

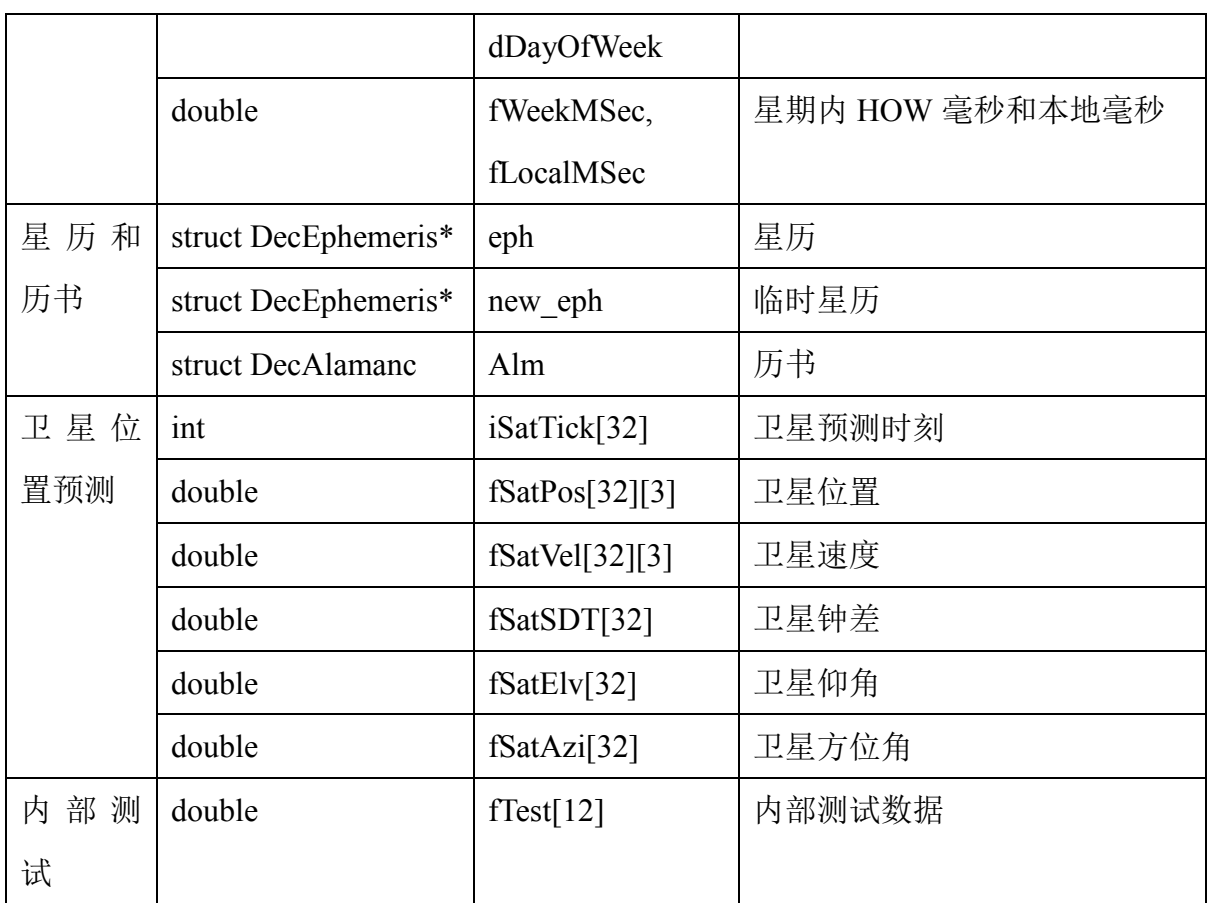

#### <span id="page-13-0"></span>3.1.2.3 RecvChannel

RecvChannel[iChannelCount]表示多个通道状态。为了完成对多系统多通道的支 持,在通道信息中会增加系统和频段的信息。

其余变量参考以前的 Channel 配置,具体通道变量包括:

| 类别 | 类型               | 变量名           | 涵义                |
|----|------------------|---------------|-------------------|
| 卫星 | enum             | iFormatID     | 通道类型              |
| 与通 | <b>SATFORMAT</b> |               |                   |
| 道  | int              | iRecyIndex    | 通道对应接收机编号         |
|    | int              | iSVN          | 卫星编号              |
| 跟踪 | double           | fAcqFreq      | 捕获多普勒频率 (Hz)      |
| 信息 | double           | fDoppler      | 跟踪多普勒频率(Hz)       |
|    | double           | fPrevCAPhase  | 前一个跟踪码相位 (Sample) |
|    | double           | fTrackCAPhase | 跟踪码相位 (Sample)    |

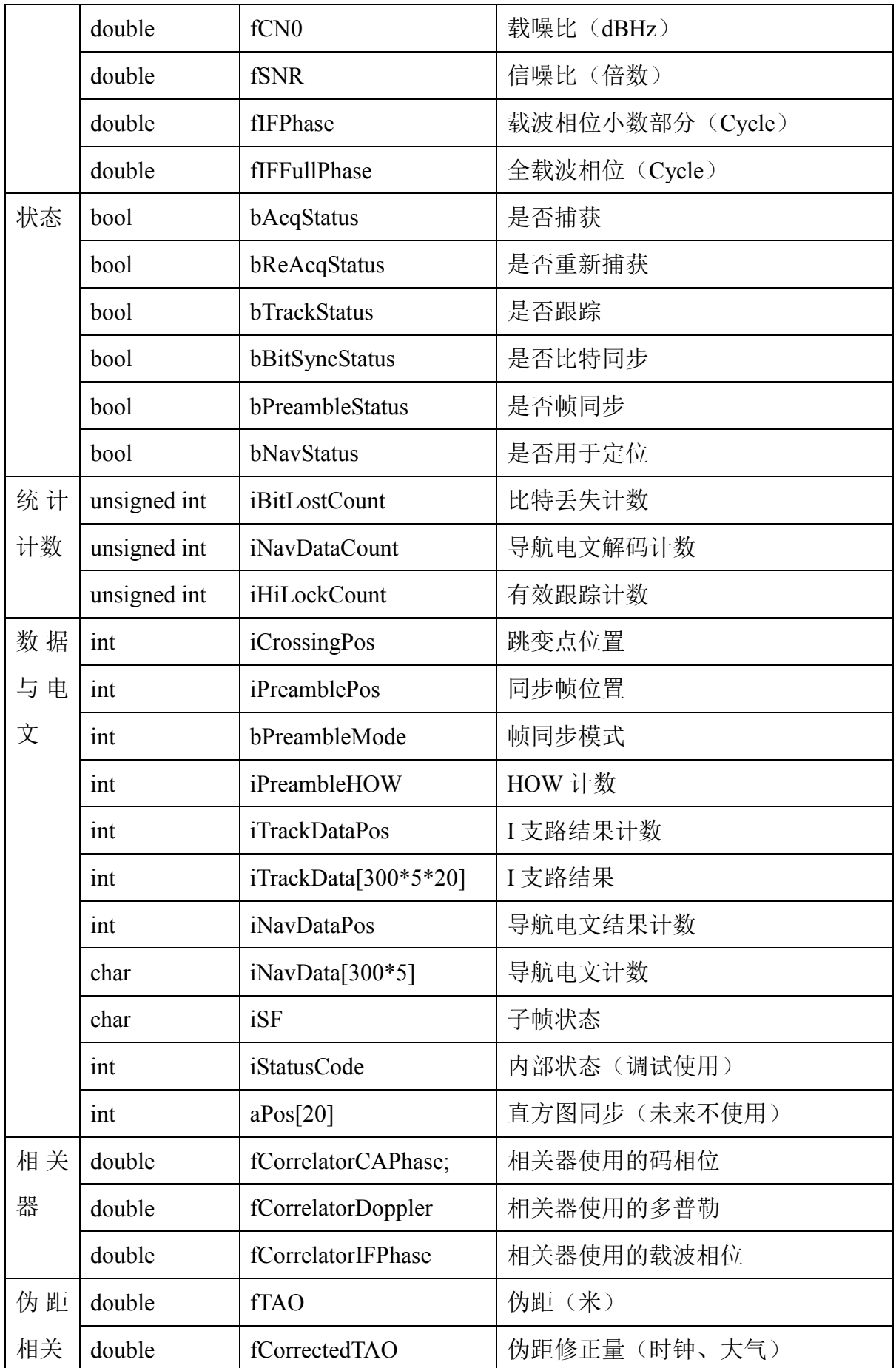

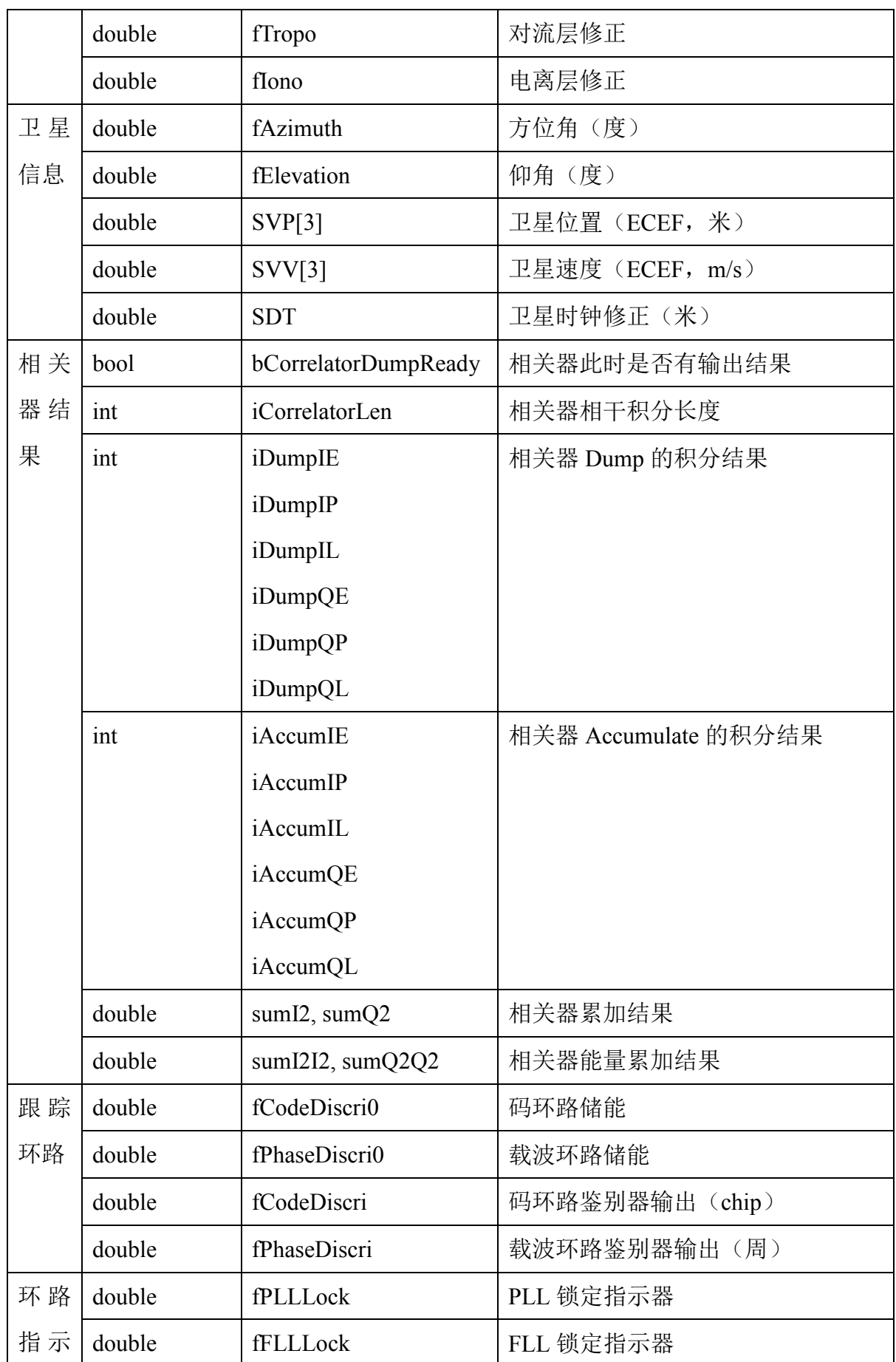

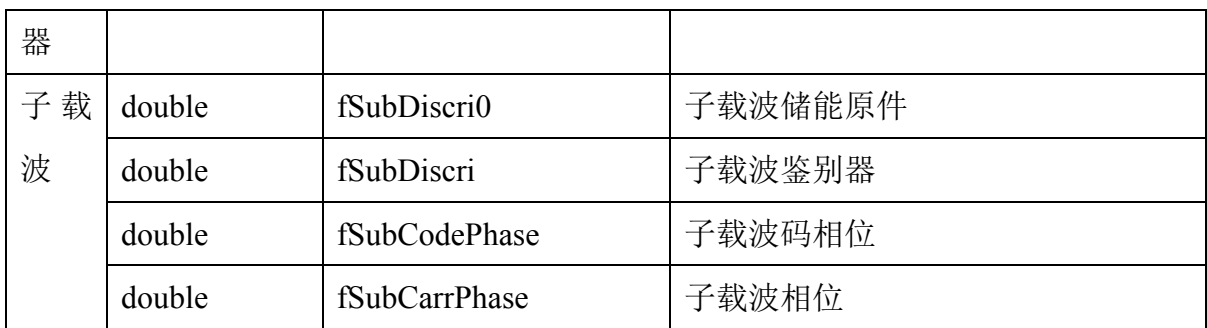

#### <span id="page-16-0"></span>3.1.2.4 RecvConfig

int iConfigCount;

char\*\* saConfigID;

char\*\* saConfigValue;

int iModuleCount;

char\*\* saModuleName;

void\*\* paModulePointer;

#### <span id="page-16-1"></span>3.1.3 局部变量

#### <span id="page-16-2"></span>3.1.3.1 局域默认参数配置

ParaDesc 结构体用于描述各个处理模块的局域默认参数,具体包括参数名称、参 数默认值和参数描述三个部分,具体定义如下。

Char\* sParaID;

char\* sParaDefault;

char\* sParaDesc;

其中,参数 0 表示模块自身的说明。

#### <span id="page-16-3"></span>3.1.3.2 局域自定义参数配置

配置文件的读取由主程序完成,其他模块可以独立修改配置参数的内容,但原则 上不能够新增和删除配置参数项。对于一个参数量具有多个数值的情况,以最后一个 给出的参数量为准。

同时每一个处理模块都带有一个 void 的指针(模块个性化指针),用于实现模块 之间的交互。因此可以通过参数配置查询到其他模块或者本模块所使用的个性化指针 结果。

#### <span id="page-17-0"></span>3.1.4 版本管理

接收机的所有模块采用四个数字表示系统的版本信息(a.b.c.d),其中前三位表 示主程序版本号。暂定 a=2, b 和 c 表示配置文件版本号。D 为 6 位数字, 表示模块 的最后修改日期(YYMMDD),用于标识文件版本信息。各个具有前三位相同版本 号的模块相互兼容。

例如,v2.0.1.110330,表示 0.1 的配置文件结构体,模块编译日期为 11/03/30。

#### <span id="page-17-1"></span>3.1.5 模块设计

模块至少需要具备以下 4 个接口 (GetDefault, Init, Process, UnInit), 分别完成 接口信息查询、初始化、信号处理和退出功能。其中,GetDefault 函数将返回本模块 功能、配置参数接口、配置参数默认数值和配置参数说明等内容; Init 函数将完成全 局变量指针的传递工作,Process 函数具体实现模块信息的处理,UnInit 函数实现退 出功能。

GetDefault 函数通过读取一个 config\_info 结构体,类似 int argc, char\*\* argv, 结 构体中记录了可配置参数的数量,可配置参数名称和可配置参数说明(0 为本模块、 说明中使用"ID Default Info"空格分隔参数的字符串、默认数值和摘要说明。该函 数为配置文件生成器提供参考。

Init 函数全局接收机变量、全局通道变量和全局配置变量的传递。其中全局接收 机变量只有一个,而根据通道的多少可以设置全局通道变量中的数组的长度,全局配 置变量用于指示全局可配置参数,使其他模块可以对配置信息进行修改。接收机变量 使用 result 表示, 通道变量使用 channel 表示, 配置变量用 config 表示(仅传送配置 文件的文本信息,不传送解码以后的信息)。各个模块也可以根据自身需求,自行设 置相应的模块内全局变量。

Process 函数具体负责信号的处理, 其信息主要来自于全局接收机变量和全局通 道变量。

Unint 函数负责退出处理,具体需要删除本模块中新申请的内存空间,关闭记录 文件等。

系统将为每一个处理模块保留一个 void 指针用来实现多个处理模块之间的信息 直接交互(该指针数据放在 config 结构体中)。该功能的使用需要两个处理模块之间 完成沟通后,自行进行通信。

## <span id="page-18-0"></span>3.2 二次开发接口

二次开发接口主要分为两类: DLL 模块接口和 DLLTrack 模块接口。这两个二次 开发接口模块的区别如下表所示。SatRecv 提供了一套公共接口文件,用于实现各个 模块的基本操作。

| 二次开发接口      | 调用频率             | 功能                 |
|-------------|------------------|--------------------|
| DLL 模块      | 每秒 25 次 (可通过     | 标准处理模块             |
|             | global.block 配置) | 由 SatRecv.exe 负责调用 |
| DLLTrack 模块 | 每秒 1000次         | 专用跟踪处理模块, 用于跟踪模块的  |
|             |                  | 高更新率调用             |
|             |                  | 由 TrackMain 模块负责调用 |
| Common 代码   |                  | 为所有模块提供基本公共接口函数    |

表 1 二次开发接口描述

#### <span id="page-18-1"></span>3.2.1 公共函数接口定义

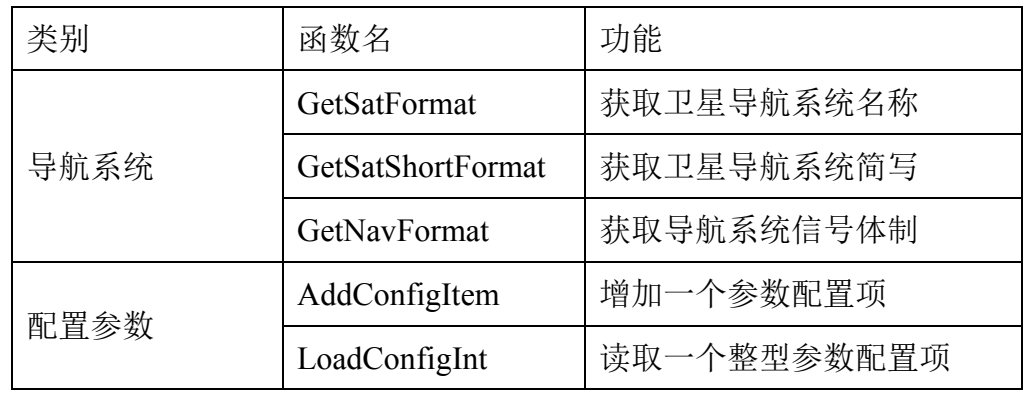

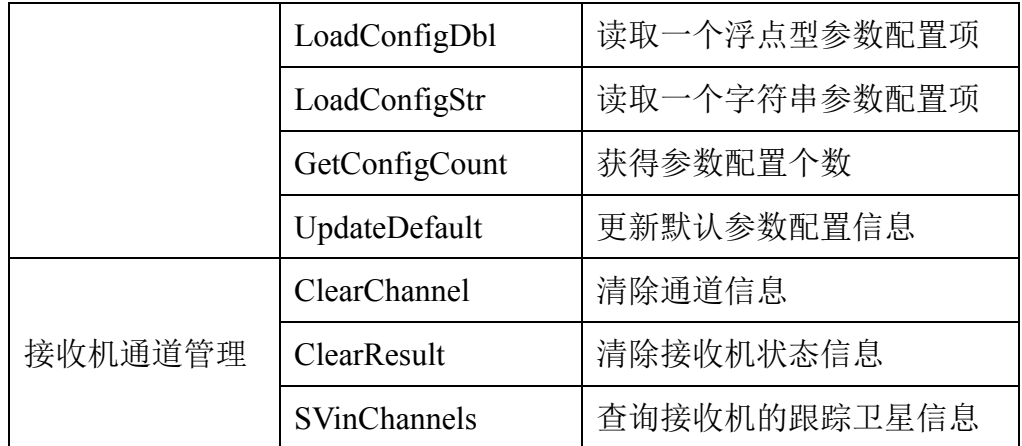

### <span id="page-19-0"></span>3.2.2 DLL 模块接口定义

DLL 模块需要包含一个头文件 global.h, 内部存储了有关通道和接收机状态的结 构体。

DLL 模块需要实现四个接口: 初始化接口(Init)、处理接口(Process)和退出接 口(UnInit),以及一个查询接口(GetDefault)。其中,初始化接口 Init 在程序启动时 调用一次,退出接口 UnInit 在程序退出时调用一次,处理接口 Process 每处理完成一 次调用一次(默认每秒调用 25 次)。

DLL 模块示例程序如下所示:

```
// DLLAppDDiff.cpp : 定义DLL 应用程序的导出函数。
//
#include <stdio.h>
#include <conio.h>
#include <malloc.h>
#include \langle \text{math.h} \rangle#include <windows.h>
#include "global.h"
struct RecvGlobal *pglobal;
struct ParaDesc defaults[] =
{
    "DLLAppDDiff", "20110501", "双差测试模块",
    "ddiff.prn", "1", "查看双差的卫星编号"
};
```

```
bool APIENTRY DllMain( HMODULE hModule,
                         DWORD ul reason for call,
                          LPVOID lpReserved
                          )
{
    switch (ul_reason_for_call)
    {
    case DLL_PROCESS_ATTACH:
    case DLL_THREAD_ATTACH:
    case DLL_THREAD_DETACH:
    case DLL_PROCESS_DETACH:
         break;
    }
    return TRUE;
}
__declspec(dllexport) 
int GetDefault(struct ParaDesc **pDesc)
{
    *pDesc = defaults;
    return sizeof(defaults)/sizeof(struct ParaDesc);
}
__declspec(dllexport) 
bool Init(struct RecvGlobal *pGlobal)
{
    pglobal = pGlobal;
    if ((pglobal-)iVersionMajor1 != VERSION1) || (pglobal-)iVersionMajor2 != VERSION2) ||(pglobal->iVersionMajor3 != VERSION3))
     {
         fprintf(stderr, "Version unmatch (program %d.%d.%d, dll %d.%d.%d)", 
              pglobal->iVersionMajor1, pglobal->iVersionMajor2, pglobal->iVersionMajor3,
              VERSION1, VERSION2, VERSION3);
         _getch();
         return false;
    }
    printf("模块(%s, v%d.%d.%d.%s)正在启动。\n", defaults[0].sParaDesc, 
pglobal->iVersionMajor1, pglobal->iVersionMajor2, pglobal->iVersionMajor3, 
defaults[0]. sParaDefault);
    LoadConfigInt("ddiff.prn", &g_iPRN, -1);
```
return true; } \_\_declspec(dllexport) bool UnInit() { return true; } \_\_declspec(dllexport) bool Process() { return true; }

### <span id="page-21-0"></span>3.2.3 DLLTrack 模块接口定义

DLLTrack 模块需要包含一个头文件 global.h, 内部存储了有关通道和接收机状态 的结构体。

Dump 模块需要实现四个接口: 初始化接口(Init)、处理接口(Process)和退出 接口(UnInit),以及一个查询接口(GetDefault)。其中,初始化接口 Init 在程序启动 时调用一次,退出接口 UnInit 在程序退出时调用一次,处理接口 Process 每处理完成 1ms 数据调用一次(默认每秒调用 1000 次)。DLLTrack 模块的 Process 函数传入了一 批跟踪内部状态变量,用于对跟踪状态进行分析。

Dump 模块示例程序如下所示:

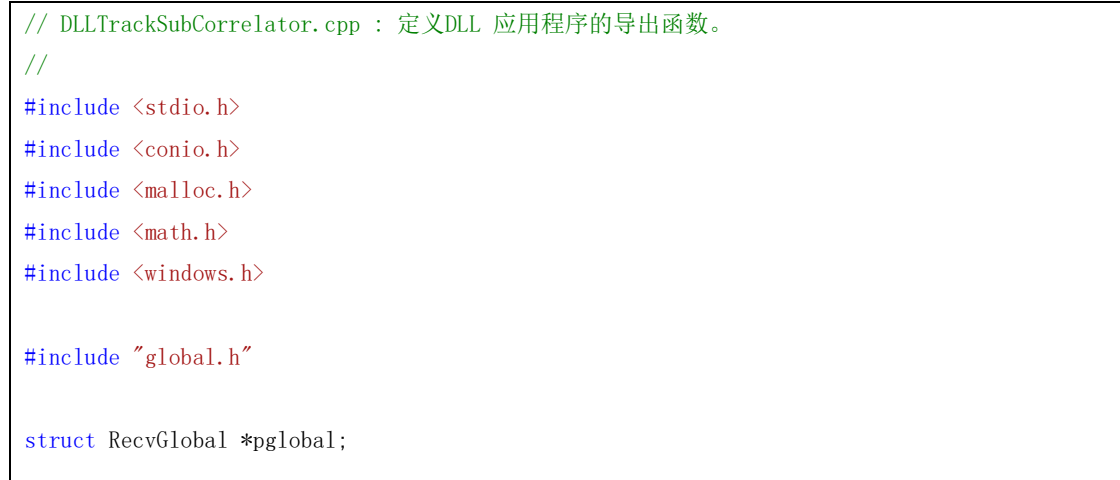

```
struct ParaDesc defaults[] =
{
    "DLLTrackSubCorrelator", "20110501", "相关器跟踪子模块",
    "track.codeoffset", "0.5", "相关器间隔",
    "track.maxcorrlen", "1", "相关器积分时间"
};
bool APIENTRY DllMain( HMODULE hModule,
                          DWORD ul_reason_for_call,
                          LPVOID lpReserved
                          )
{
    switch (ul reason for call)
    {
    case DLL_PROCESS_ATTACH:
    case DLL_THREAD_ATTACH:
    case DLL_THREAD_DETACH:
    case DLL_PROCESS_DETACH:
         break;
    }
    return TRUE;
}
__declspec(dllexport) 
int GetDefault(struct ParaDesc **pDesc)
{
    *pDesc = defaults;
    return sizeof(defaults)/sizeof(struct ParaDesc);
}
__declspec(dllexport) 
bool Init(struct RecvGlobal *pGlobal)
{
    int i,k;
    pglobal = pGlobal;
    if ((pglobal-)iVersionMajor1 != VERSION1) || (pglobal-)iVersionMajor2 != VERSION2) ||(pglobal->iVersionMajor3 != VERSION3))
    {
         fprintf(stderr, "Version unmatch (program %d.%d.%d, dll %d.%d.%d)", 
              pglobal->iVersionMajor1, pglobal->iVersionMajor2, pglobal->iVersionMajor3,
              VERSION1, VERSION2, VERSION3);
         _getch();
         return false;
```

```
}
    printf ("子模块(%s, v%d.%d.%d.%s)正在启动。\n", defaults[0].sParaDesc,
pglobal->iVersionMajor1, pglobal->iVersionMajor2, pglobal->iVersionMajor3, 
defaults[0].sParaDefault);
    LoadConfigDbl("track.codeoffset", &g_fTrackCodeOffset, -1);
    return true;
}
declspec(dllexport)
bool UnInit()
{
    return true;
}
__declspec(dllexport) 
bool Process(int iChannel, int nf)
{
    // iChannel表示通道编号。
    // nf表示处理数据块编号。
    return true;
}
```
## <span id="page-23-0"></span>3.3 用户界面

SatRecv.exe 基于控制台程序开发,可以通过扩展的模块针对用户需求实现个性 化界面。

## <span id="page-24-0"></span>3.3.1 控制台界面

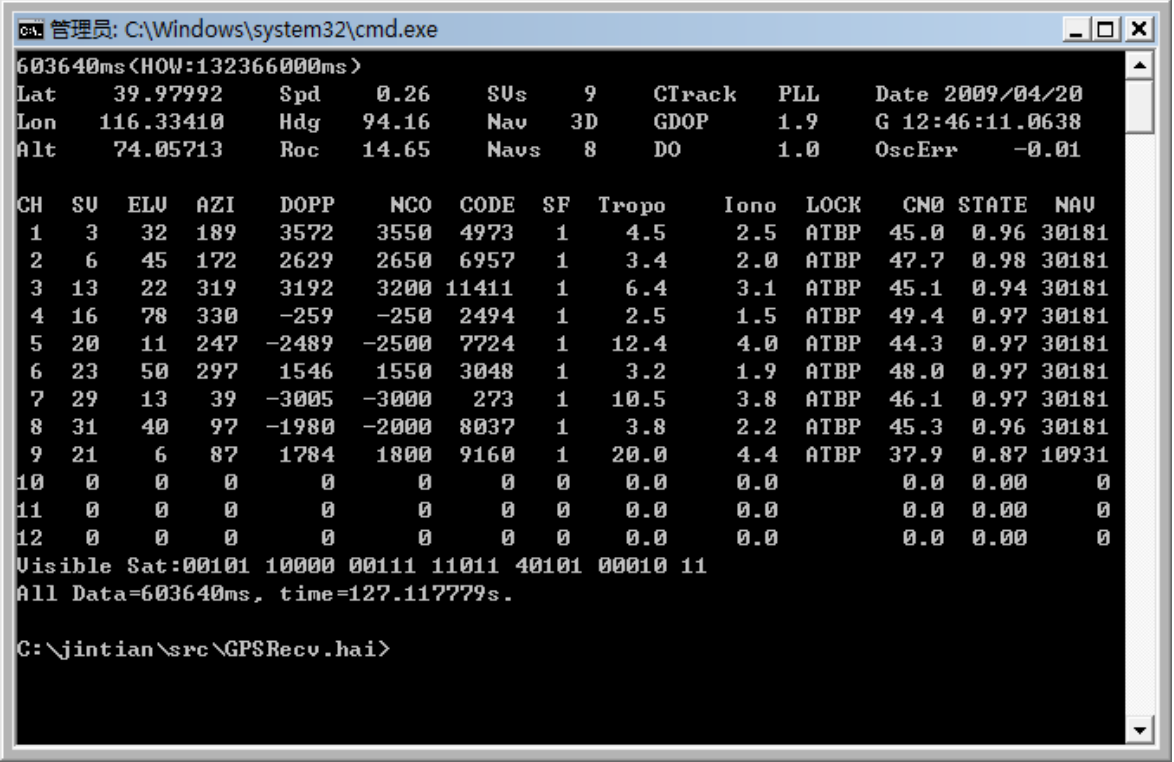

## <span id="page-24-1"></span>3.3.2 可扩展界面

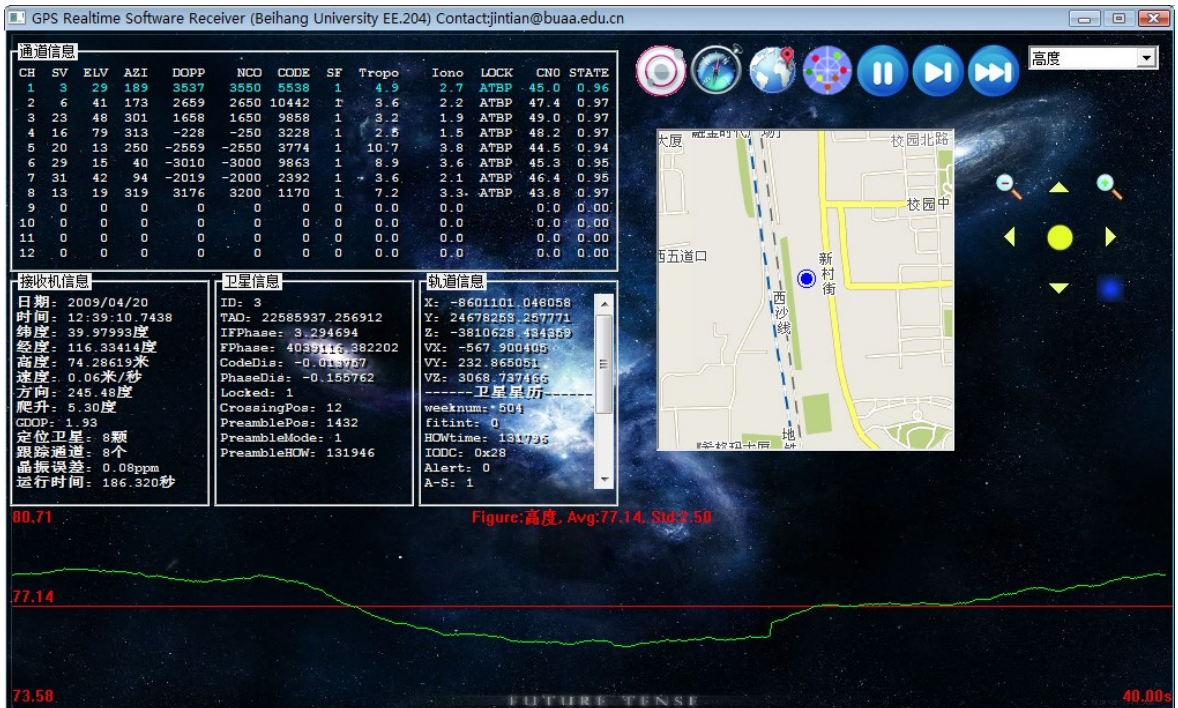

# <span id="page-25-0"></span>3.4 DSP 接口变量

#### <span id="page-25-1"></span>3.4.1 配置参数

在 DSP+FPGA 平台中,接收机初始化参数在编译前在程序内预置好, Struct RecvConfig 的包含元素如下:

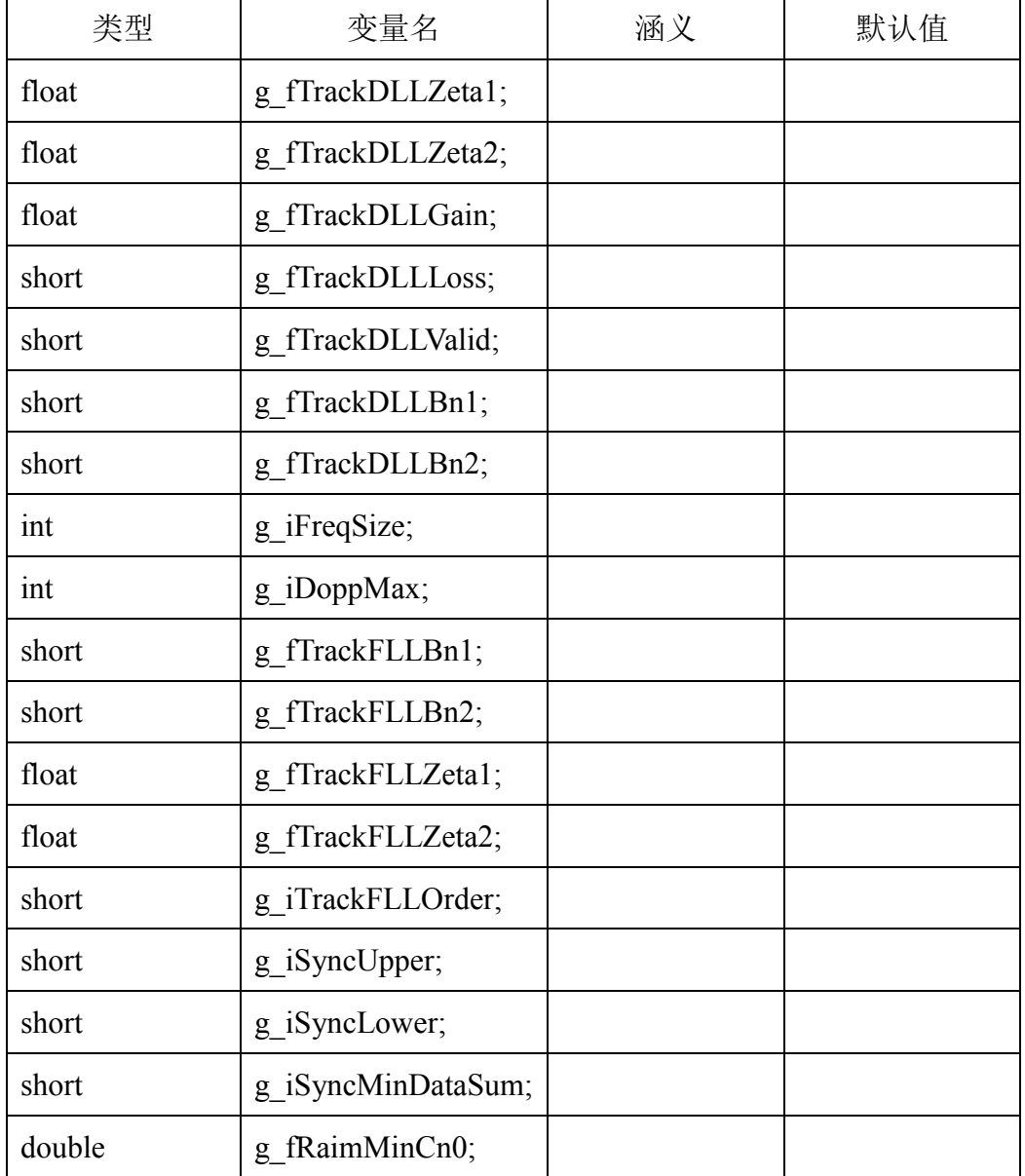

## <span id="page-25-2"></span>3.4.2 AcqConfig

用于写入对 FPGA 各通道搜索中使用的参数。

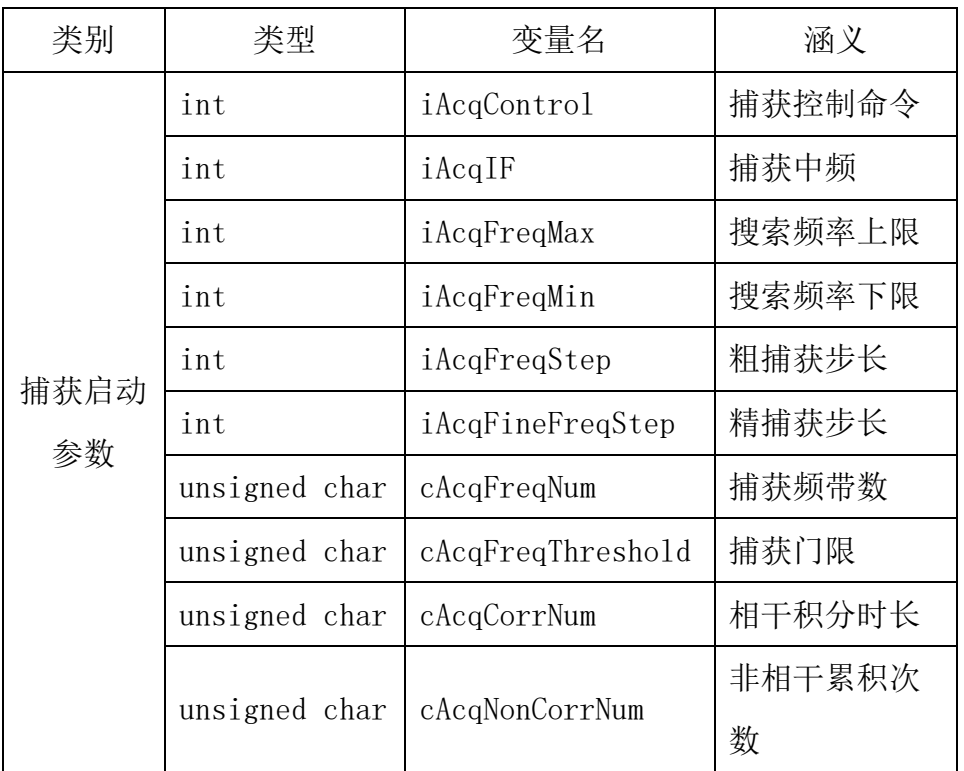

## <span id="page-26-0"></span>3.4.3 AcqResult

用于写入接收自 FPGA 的各通道捕获结果。

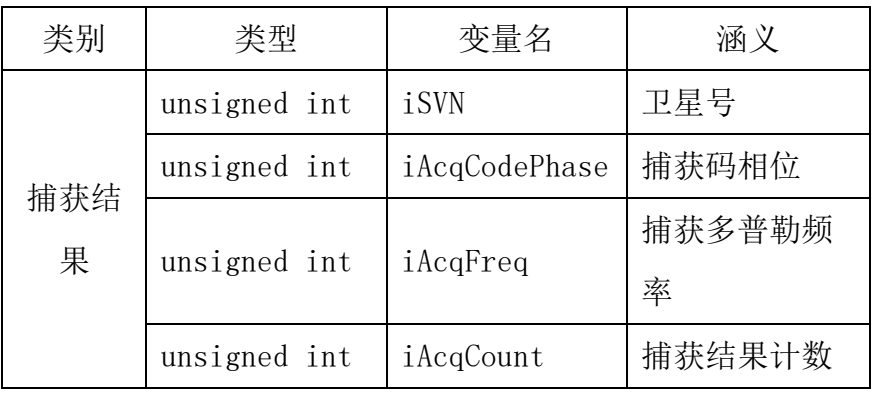

### <span id="page-26-1"></span>3.4.4 NCOControl

用于写入对 FPGA 各跟踪通道 NCO 的调节参数。

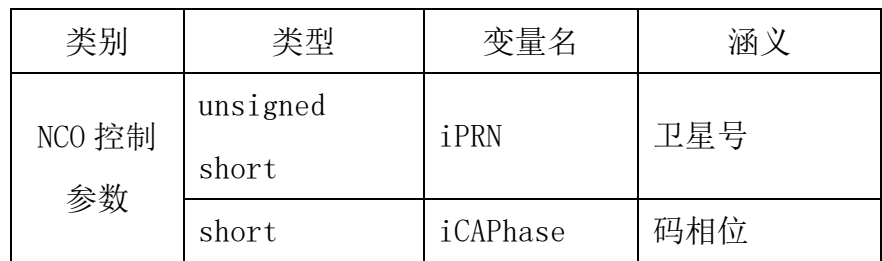

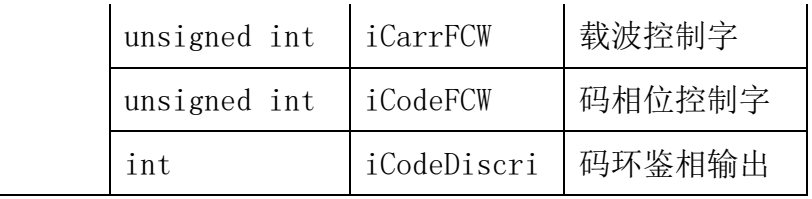

## <span id="page-27-0"></span>3.4.5 NCOResult

用于写入接收自 FPGA 的各通道 NCO 的 I/Q 支路累积结果。

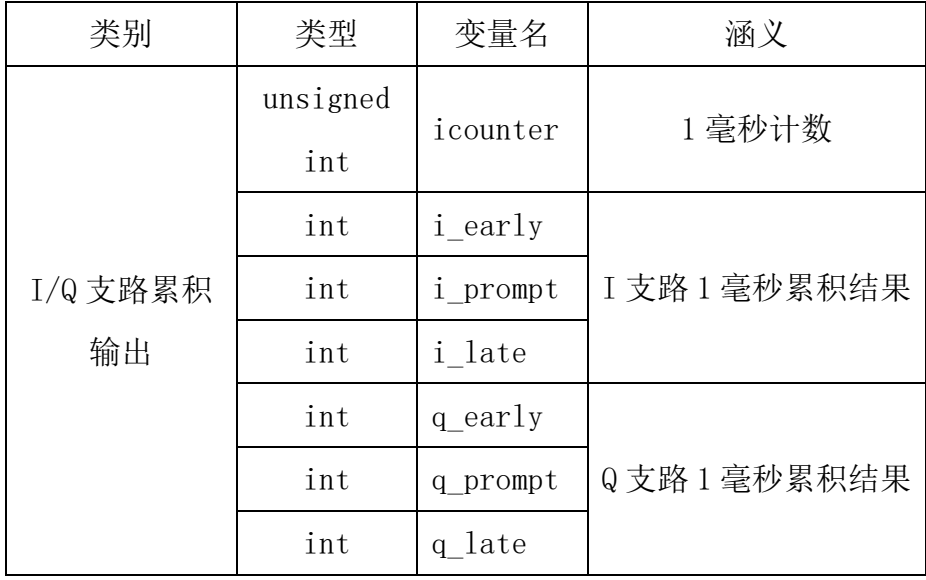

# <span id="page-28-0"></span>4 运行和环境要求

#### <span id="page-28-1"></span>4.1 硬件

<span id="page-28-2"></span>(暂无)

### 4.2 软件

操作系统:Windows XP 以上。

#### <span id="page-28-3"></span>4.3 网络

(无)

### <span id="page-28-4"></span>4.4 通讯协议

(无)

## <span id="page-28-5"></span>4.5 安装和运行

### <span id="page-28-6"></span>4.5.1 安装方法

如果不使用信号采集卡,本软件为绿色软件,无需安装使用。 如果使用信号采集卡,需要为采集卡安装驱动。

#### <span id="page-28-7"></span>4.5.2 程序命令行使用方法

SatRecv.exe:从 config.ini 文件中读取配置文件,或者从 ini 配置目录中选择配置 文件,运行卫星导航接收机。

SatRecv.exe <IniFile>: 从 IniFile 文件中读取配置文件, 运行卫星导航接收机。

# <span id="page-29-0"></span>5 主要模块清单

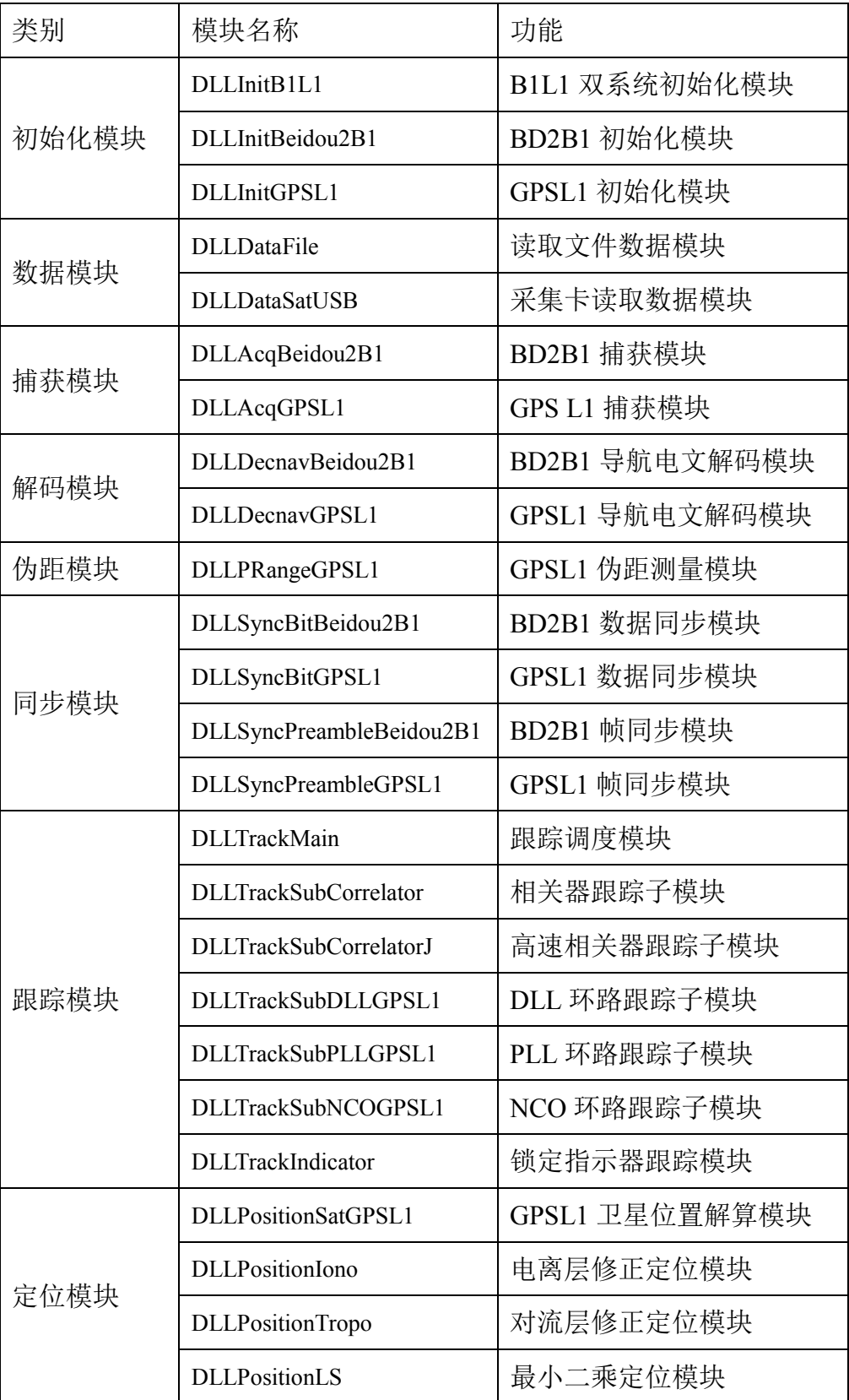

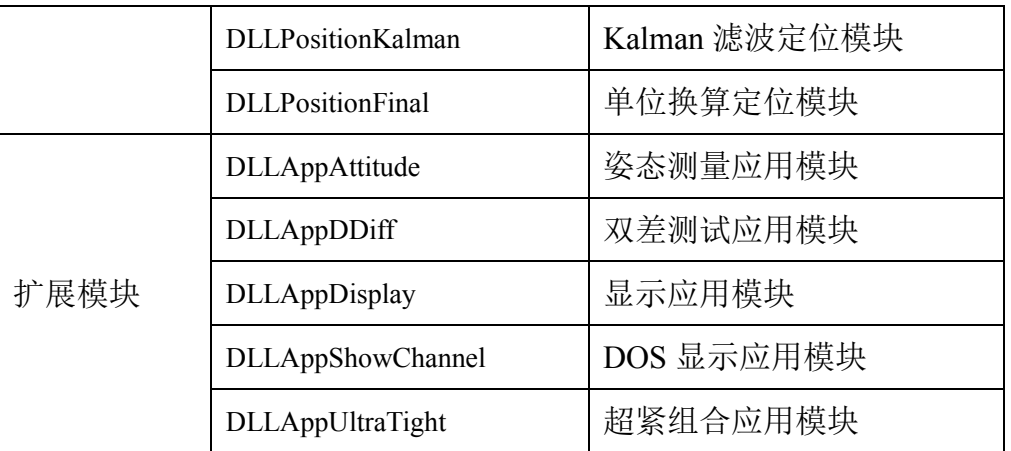